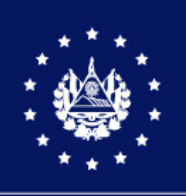

CENTRO NACIONAL DE REGISTROS

# SISTEMA DE GESTIÓN ESTRATÉGICA Y DE LA CALIDAD

## PROCEDIMIENTO DE REVISIÓN DE PLANOS Versión 14.0 del documento

Código en el SGEC: I 410

Clasificación del activo de información: Pública

SAN SALVADOR, ABRIL DE 2023

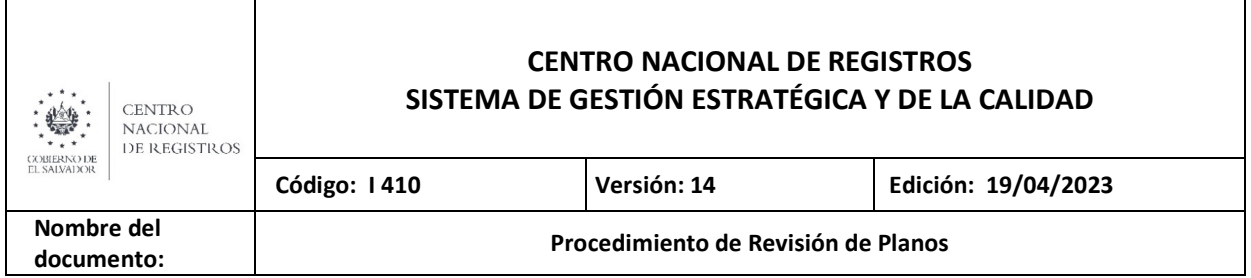

## **Contenido**

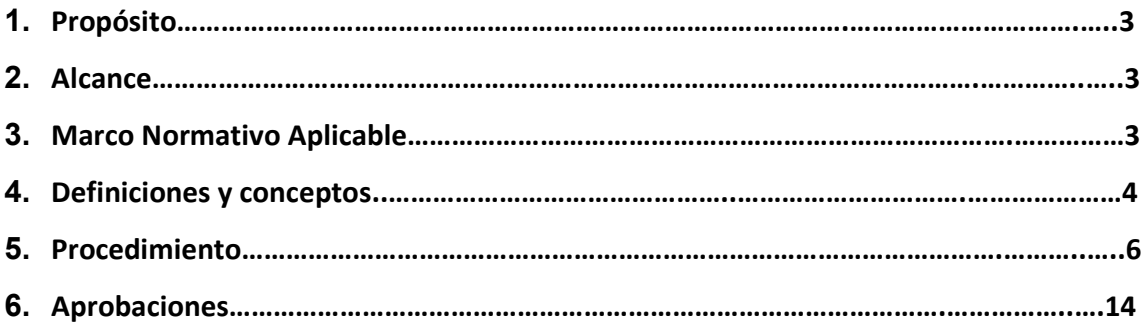

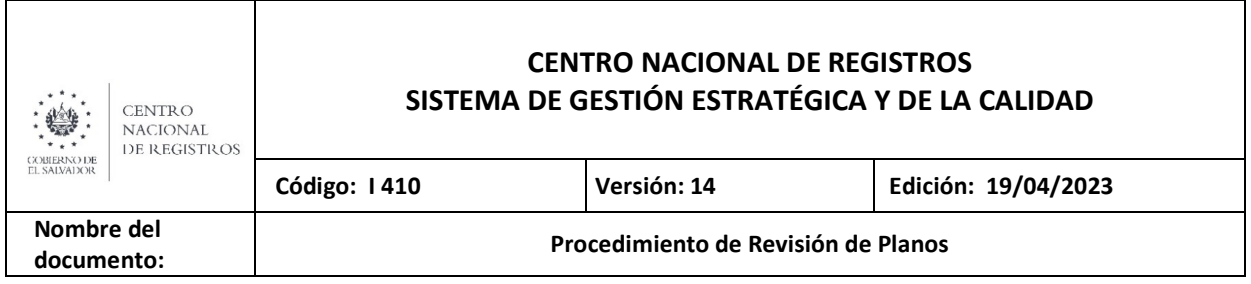

## 1 Propósito

Establecer el procedimiento a seguir para la Revisión de Planos, previo a la inscripción de cualquier acto registral en el que se modifique linderos catastrales.

## 2 Alcance

El presente instructivo deberá ser aplicado en todas las Oficinas de Mantenimiento Catastral, cuando se requiera el servicio de Revisión de Planos.

## 3 Marco Normativo Aplicable

El marco normativo vigente aplicable es la Constitución de la República, el Código Civil, Ley de Propiedad Inmobiliaria por Pisos y Apartamientos, Ley de Riego y Avenamiento, Ley de Reestructuración del Registro de la Propiedad Raíz e Hipotecas, Reglamento de la Ley de Reestructuración del Registro de la propiedad Raíz e Hipotecas, Ley de Creación de la Unidad del Registro Social de Inmuebles, Reglamento de la Ley de Creación de la Unidad del Registro Social de Inmuebles, Ley de Catastro, Ley de Urbanismo y Construcción, Reglamento de la Ley de Urbanismo y Construcción y Ley Especial de Lotificaciones y parcelaciones de uso habitación, Ley Especial para la Delimitación de Inmuebles en Estado de Proindivisión y Ley de Procedimientos

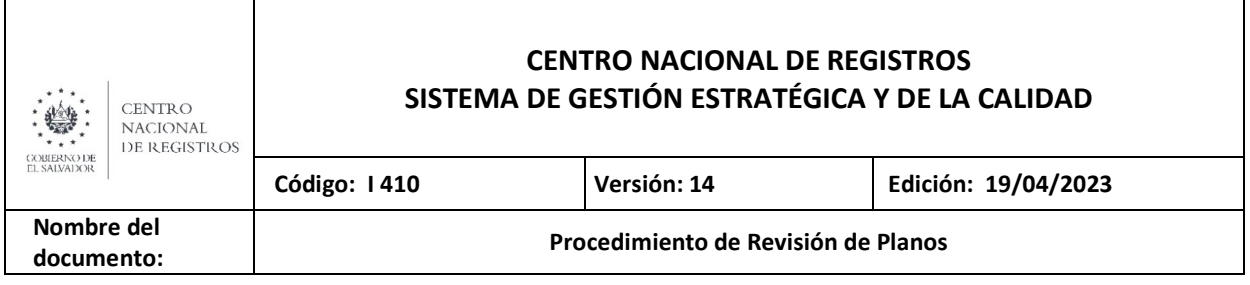

#### 4 Definiciones

#### Siglas

ADM:Archivo Administrativo

- BD: Base de Datos
- CAD: Diseño Asistido por Computadora
- CNR: Centro Nacional de Registros
- CDC: Certificación de la Denominación Catastral
- GPS: Global Positioning System (Sistema de Posicionamiento Global)
- IGCN: Instituto Geográfico y del Catastro Nacional
- RGD: Reconstrucción Gráfica Digital
- SACT: Sistema Administrativo de Control de Transacciones
- SIRYC: Sistema de Información Registro y Catastro
- SISCONTARC: Sistema de Control de Archivo Catastral

## **Conceptos**

Base de Datos Alfanumérica: Base de datos que contiene atributos de los objetos espaciales.

Certificación Catastral: Documento solicitado al Catastro con valor de instrumento autentico que certifica la situación física y jurídica del inmueble, la cual le servirá al solicitante para iniciar o promover diligencias de titulaciones municipales o supletorias.

Clasificación de Campo: Recopilación de los elementos naturales y culturales identificados en el lugar sobre material fotogramétrico.

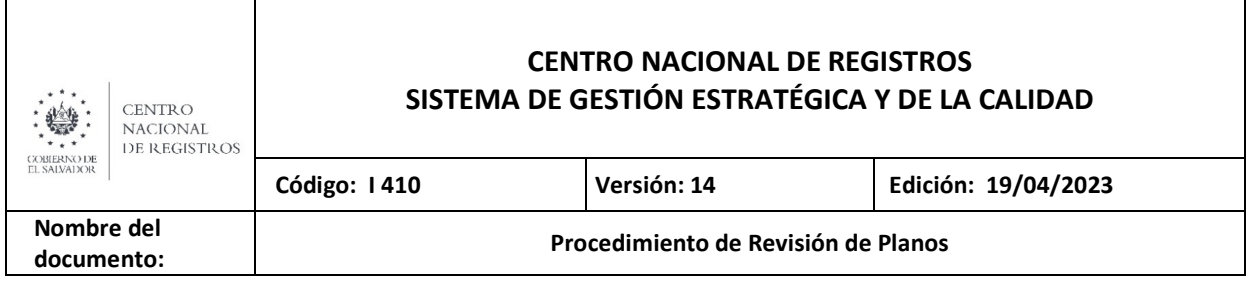

Coordenada: Aplicase a aquellas medidas que sirven para determinar la posición de un punto específico, estas pueden ser representadas en unidades de longitud o angulares dependiendo del sistema en que sean leídas.

Ficha Catastral: Es la información técnica relacionada a una parcela, incluye área, poseedor, dato registral, ubicación y dirección.

Impugnación: Derecho por el cual el propietario puede expresar por escrito la inconformidad de la información catastral y/o registral que se encuentra en la base de datos catastral de la institución.

Informe Catastral: Documento solicitado al Catastro con valor de instrumento autentico para conocer la situación física y jurídica del inmueble.

Mapa: representación dimensional de parte o la totalidad de la superficie terrestre en un sistema de proyección y con una escala especifica.

Matrícula: Es la identificación que recibe una parcela dentro del Sistema de Registro Inmobiliario, utilizando la técnica de folio real. Se asigna matricula a todas las parcelas que se describen oficialmente en el registro de la propiedad o en el RSI.

Parcela: es la extensión de terreno ocupada con un mismo cultivo, que constituye la unidad básica del catastro. Una parcela está determinada por dos pautas: el tipo de propiedad, o quien la explota, y el destino dado al uso del suelo.

Poligonal de Linderos: es el programa informático el cual a partir de información de Rumbos y distancias de un levantamiento topográfico, crea una representación gráfica de los linderos de un inmueble.

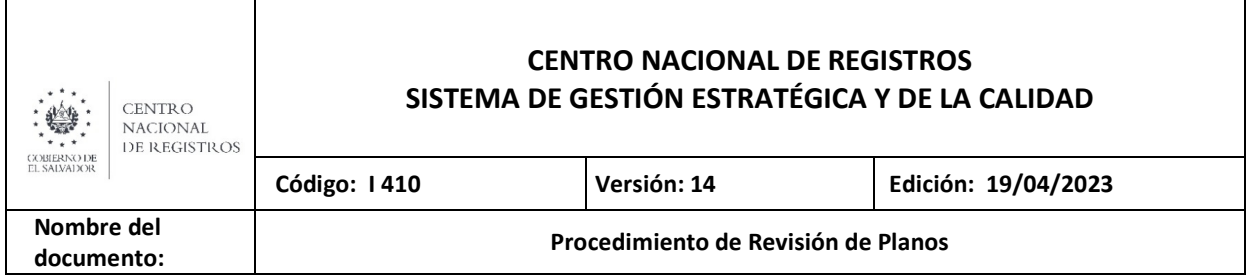

## 5 Procedimiento

Recibir los expedientes correspondientes a revisión de proyectos de la propia oficina y/o del servicio en Línea o del proceso de actualización catastral las cuales pueden ser en físico o en digital.

#### 1.- Efectuar montaje catastral Analista Catastral

- 1.1 Comprobar antes de iniciar a trabajar una transacción en el Sistema Administrativo Control de Transacciones (SACT) que dicho expediente se haya recibido físicamente o los archivos proporcionados por los usuarios en línea hayan sido colocados en la carpeta correspondiente y que además éste se encuentre completo y que la información del plano escaneado en formato PDF sea la misma que la del plano en CAD.
- 1.2 Cotejar que el monto cancelado en el Comprobante de Pago corresponda a la tarifa de precios vigente (Art. 39 y 40 de la Ley de Catastro).
- 1.3 Constatar que el número de la Ubicación Catastral que se presenta corresponda al inmueble del plano de levantamiento topográfico.
- 1.4 Deberá revisarse que se encuentre el formato F0434-1 Hoja de Control de Requisitos de Servicios de Revisión de Planos, con el que se corrobora que se cumplen los requisitos.

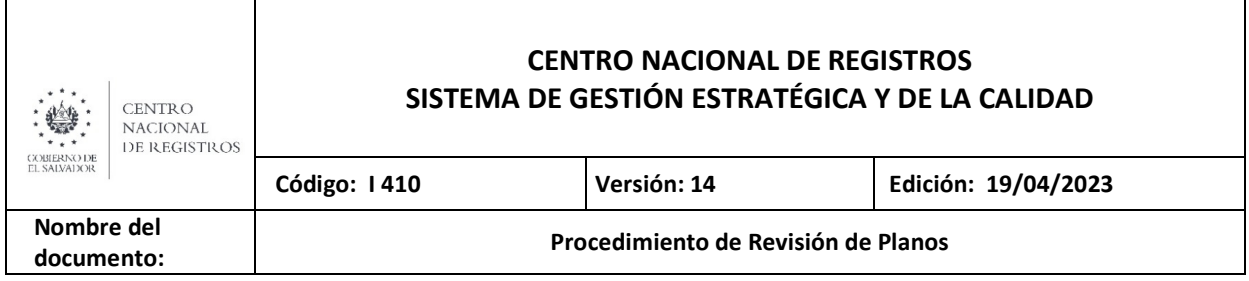

- 1.5 Generar en el "Sistema de Control del Archivo Catastral", solicitud de préstamo del expediente origen, para el caso de recepción y revisión de correcciones e impugnaciones.
- 1.6 Comprobar que el plano no esté modificando el diseño original del proyecto presentado inicialmente, ya sea que se esté agregando o reduciendo la cantidad de lotes o parcelas, ya que en ese caso se emitirá nuevamente la solicitud de correcciones aclarándole tal situación al usuario y se le indicará que deberá suspender la solicitud actual y presentar una nueva; a excepción en aquellos casos que estos cambios se autoricen en los permisos emitido por la autoridad competente o surjan de las observaciones identificadas en la revisión anterior del trámite, en ese caso se deberá de verificar que éstos cambios al proyecto no requiera de complemento en el arancel.
- 1.7 Del Archivo Digital del Plano, proporcionado por el usuario se deberá de transformar la información del cuadro de rumbos y distancias de un archivo Cad a un archivo.txt.
- 1.8 Comprobar el archivo .txt en el programa "Poligonal de Linderos" y guardarlo en la carpeta denominada Proyectos con su número de transacción. Si existiese más de una porción en la información del plano, el archivo de la poligonal se nombrará por número de transacción y numero de porción según sea el caso.
- 1.9 Se podrá utilizar el archivo digital proporcionado por el usuario como material de trabajo para minimizar el tiempo de preparación del archivo. DGN que se utiliza para el análisis catastral. Es importante que el perímetro quede agrupado, con los siguientes niveles líneas en 14 y textos en 43.

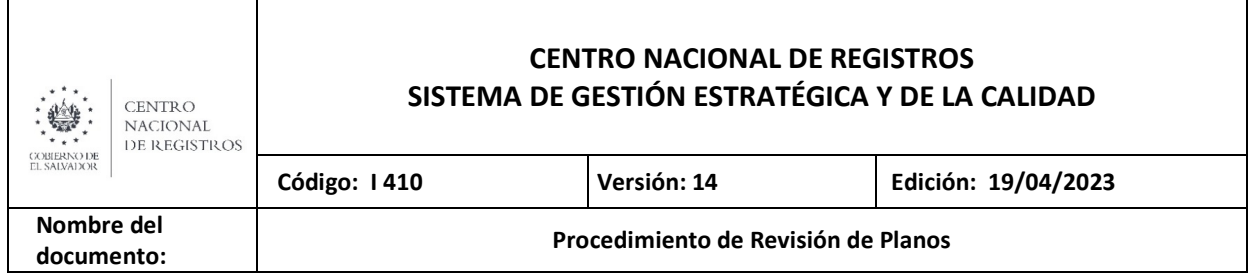

- 1.10 Aplicar las tolerancias entre el área resultante de la poligonal de linderos y la del plano topográfico, de la siguiente forma:
	- Para áreas menores de 1,000.00 m2 se aplicará más o menos 1.00 m2 de tolerancia.
	- Para áreas mayores de 1,000.00 m2 se aplicará más o menos 5.00 m2 de tolerancia.

Si usuario entrega levantamiento topográfico en archivo digital cuyo cálculo de área se ha realizado con mayor número de decimales en los datos de la distancia que el plano en papel, se deberá tomar como válida el área resultado del archivo digital entregado por ser más preciso que la poligonal de linderos.

- 1.11 Efectuar el Montaje Catastral sobre el archivo de trabajo utilizando las fuentes de información de todos aquellos documentos catastrales para su análisis respectivo. Documentos y/o comprobantes catastrales (Art. 9 Ley de Catastro):
	- Mapas y/o sectores catastrales,
	- Mapas topográficos,
	- Archivos "\*.ADM",
	- **Archivos RGD.**
	- **•** Ortofotos
	- Restituciones
	- Catastro Antiguo (para aquellas OMC con catastro modernizadas),
	- Archivo digital de índice del "Proyecto de Modernización" para saber si hay levantamiento topográfico.
	- Entre otros
- 1.12 Evaluar el Montaje Catastral para determinar su correcta localización. De haber incongruencias en su ubicación o inconsistencias con los linderos de las parcelas

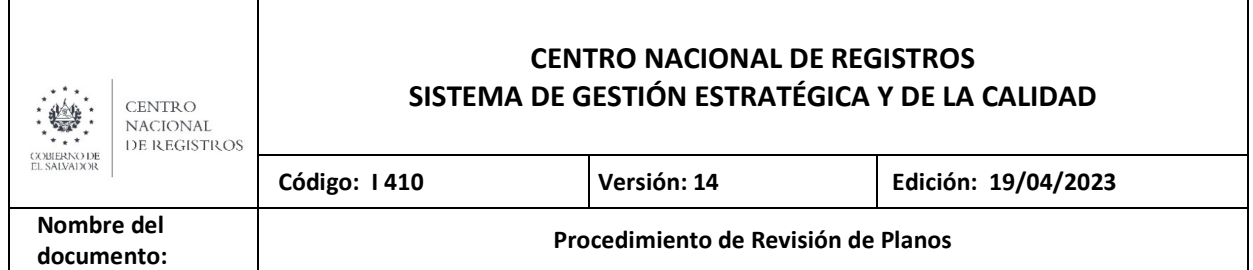

colindantes incluyendo los Bienes Nacionales, se solicitara inspección de campo para su verificación. (Art. 14 y 15 Ley de Catastro).

En los casos que el usuario a pesar que se realizó el contacto respectivo no se presentó a la inspección de campo, al ingresar correcciones, como no fue utilizada toda la información que se preparó para campo, se podrá utilizar el esquema de reconstrucción de la primera solicitud, así se optimiza tiempo y material, anexando la nueva solicitud consignar el nuevo número de corrección en dicho esquema. Para el caso que posterior a la inspección de campo se determina que la parcela en estudio pertenece a otro de Departamento, a pesar que su dato registral sí corresponde al departamento de la OMC en donde se recibió la solicitud, se deberá informar por correo al Jefe de la Oficina Departamental, para que éste elabore y remita en Memorando una copia del expediente a la Departamental a la cual corresponde la revisión de lo solicitado.

- 1.13 Considerar que previamente a vincular y revisar el número inscripción proporcionado para la parcela en estudio, el solicitante debió haber presentado una sola matricula o antecedente que ampara el inmueble a revisar, debido a que no se pueden solicitar varios servicios (similares o distintos) en un mismo plano, ni aunque éstos correspondan a un mismo propietario. Excepto para la Revisión de Planos de Perímetros que requiere el acto contrato de Reunión de Inmuebles.
- 1.14 Revisar la descripción técnica del inmueble en el documento inscrito y verificar si la información corresponde a la parcela en estudio, consultando todas las bases de datos Regístrales necesarias: Folio Personal (Libros de propiedad), Folio Real, Sistema Regisal I y II, SIRyC (Matriculas, Presentaciones o Personas), e Índice de Propietario del RPRH. (Art. 13 Ley de Catastro);

 Así también se ha de comprobar la correcta vinculación con la información de la Base de Datos Alfanumérica de Catastro (Consulta de Parcelas o Siryc Geo); Consulta de

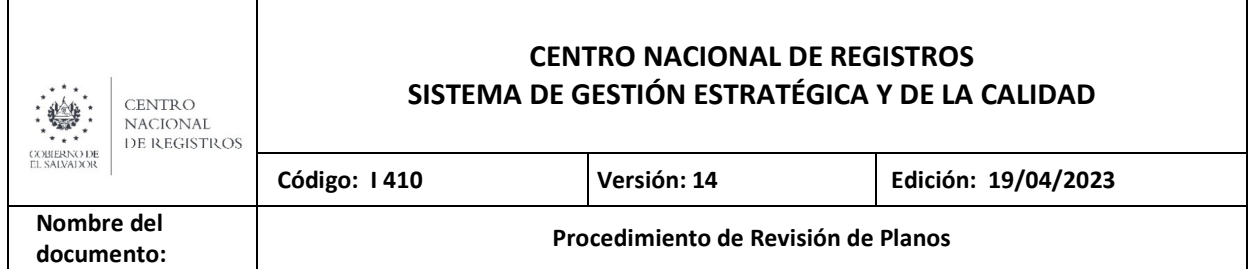

catastro Antiguo (Mapa-Parcela, Propietario, Antecedente Registral, Departamento-Municipio-Mapa, Por dirección y por Lista de Parcelas) y/o aquella información impresa de carácter histórica que se cuente, tales como Índices, Tomos o Fichas (Art. 14 Ley de Catastro).

- 1.15 Valorar los resultados del procesamiento de los datos del Plano Topográfico y del Análisis Técnico-Registral, para resolver de acuerdo a las siguientes opciones:
	- a) Pendiente de Presentar Correcciones: Si existen incongruencias, errores y/o falta de requisitos en la información presentada, se emitirá la notificación como "Pendiente de Correcciones", en la que además se debe de explicar de forma puntual como se debe de corregir la inconsistencia.
	- b) Verificación e Inspección de Linderos: cuando se identificaron discrepancias o afectación con los linderos de las parcelas colindantes identificadas en la ortofoto y/o los controlados en el mapa o sector. O en los casos que por ley de deban verificar.
	- c) Preparar Archivo Administrativo: si el proyecto está correcto tomando los parámetros que más adelante se describen.
	- d) Solicitud de Suspensión Total o Desistimiento: a solicitud del propietario, apoderado o Representante Legal, de una transacción finalizada. Correspondiente a los casos de desistimiento
	- e) Solicita Apoyo Externo CNR: utilizar este estado en los casos que se haga algún tipo de solicitud de información o consulta a Instituciones relacionadas con los planos presentados.
	- f) Solicita Expediente: cuando se presente el extravío de uno de los expedientes.
	- g) Solicita Apoyo DTI: cuando requiere que la Jefatura ingrese un requerimiento (sissor) para solventar una situación particular de la transacción en análisis.
	- h) Solicita Apoyo a Proyectos Especiales: cuando se requiere que la Jefatura gestione el apoyo topográfico para corroborar la información presentada por el usuario.

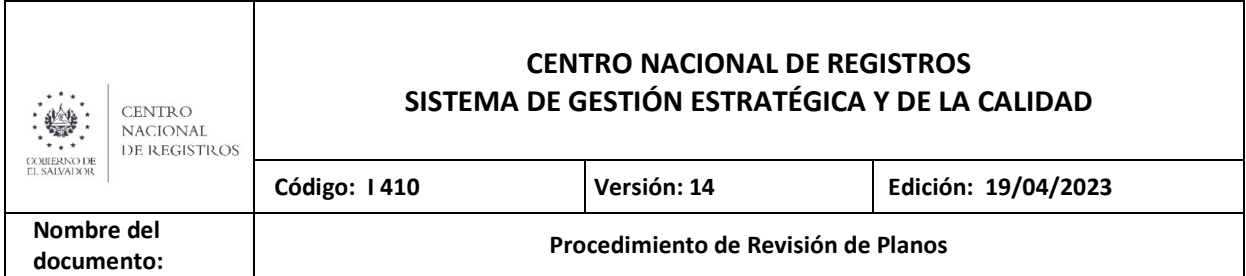

- i) Solicita Apoyo Asesor Jurídico a DIGCN: cuando se requiera apoyo Jurídico para la interpretación o aplicación de criterios técnicos y/o Jurídicos de la información presentada.
- 1.16 Preparar la solicitud en el Esquema de Verificación de Linderos o Esquema de Reconstrucción en el formato F-0231.

2.- Comprobar información.

Comprobar la información recopilada en campo, la cual podrá estar digitalizada en los archivos RGD (o RDL) y determinar si el plano topográfico presentado representada la realidad física y no genera afectaciones a terceros.

#### 3.- Preparar Archivo Administrativo

- 3.1 Estos Archivos se denominan con extensión \*. Adm y se almacenan en una carpeta única denominada Archivos Administrativos o simplemente ADM, donde se representan cada uno de los proyectos con su número de transacción. Es importante que el perímetro quede agrupado, con los niveles 13, 14, 15 y 18 que corresponden según su orden en Límite de sector, Lindero de parcela, Perímetro de Manzana y numero de parcela.
- 3.2 Actualizar toda mutación física y fraccionamientos que haya sido previamente autorizado por autoridad y que cumple con los requerimientos establecidos en la Ley de Catastro y Leyes y Reglamentos afines (Art. 31, 34 y 38 de la Ley de Catastro). Para estas actualizaciones o mantenimientos se apoyará de los Instructivos I408 Instructivo para Mantenimiento Catastral utilizando SIRyC Geo e I432 Mantenimiento de Mapas.

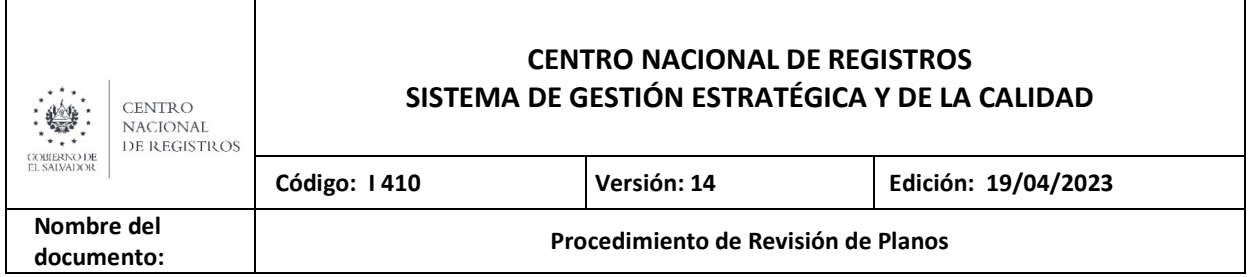

NOTA: Para el caso de las quebradas, cuando ninguno de los colindantes las reconocen como propias, dejándolas fuera de los perímetros de sus inmuebles, se codifican como bien nacional y en la base de datos se aclara que es quebrada.

Para los planos relacionados con Gravámenes (Arrendamientos, Hipotecas de Porción, Servidumbres, etc.) no se actualizarán en los mapa catastrales, únicamente quedaran representados en el archivo Adm y se deberá consignar en el campo de observaciones de la ficha de base de datos de la parcela afectada.

#### 4.- Elaborar resolución.

- 4.1 En la Notificación Final se debe considerar:
	- a. Para Revisión de Perímetro en caso de Remediciones, se incluirá el nombre del profesional responsable que firma el plano y su número de registro en el MVDU.
	- b. Cuando se haya presentado plano con el permiso de la Autoridad Competente, detallar el nombre de proyecto, el número del expediente, fecha en la que fue aprobado y si lo hubiera, alguna nota que la Institución mencione en su resolución.
	- c. Para Revisión de Perímetro en caso de Declaraciones Juradas, consignar que toda la información registral presentada es responsabilidad del propietario.
	- d. Para Revisión de Fraccionamientos en caso de Particiones Judiciales, hacer constar que se emite en base a mandato judicial y colocar el número del expediente, número de referencia, nombre del Juez y fecha.
	- e. Cuando se presente Plano para Rectificar Documentos Inscritos, se hará constar que ésta surte efectos solamente para la rectificación del documento inscrito bajo matrícula No. XXXXXX-00000.
	- f. En los casos de Arrendamiento, Gravámenes, Revisión de Perímetros u otros actos registrales que no se tienen identificados como tales en los servicios catastrales detallados en el SACT, se consignará en la Observación el verdadero servicio, aún y cuando el sistema digite por default el Servicio equivalente con el que se ingreso la transacción.

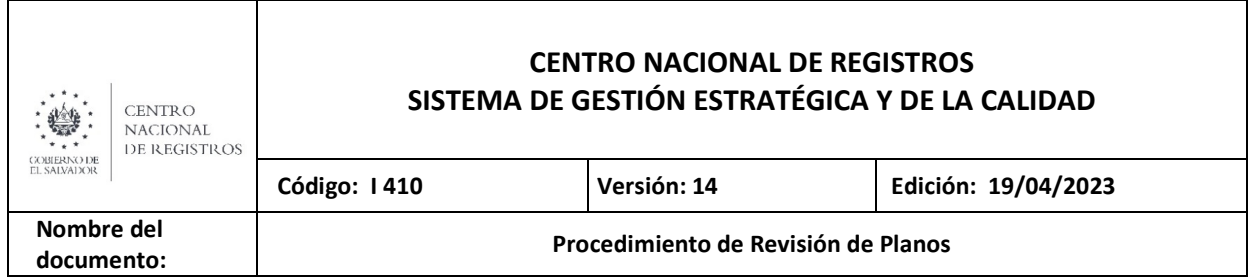

- g. Cuando se trate de Impugnaciones de RP, se debe identificar el número de la transacción impugnada y su servicio.
- h. Si existe diferencia con el nombre del caserío proporcionado por el usuario y la Base de Datos Catastral, se digitará la dirección según la base de datos de Catastro hasta cantón y no se especificará el caserío.
- 4.2 Si la transacción se resolvió con Notificación Final, colocar al reverso del plano topográfico al finalizar la transacción, el sello de Notificación Final y complementarle la información. En el caso que se haya resuelto como Pendiente de Correcciones en lugar del sello se le colocará a mano el número de la transacción correspondiente.
- 4.3 Una vez concluida la elaboración de la resolución, se imprimirá dos notificación si no cuenta con correo electrónico, las cuales serán firmadas autógrafamente y selladas.
- 4.4 Entregar el expediente de la transacción finalizada al responsable del Archivo Catastral, con el respectivo formato F0109 o a la Jefatura para que proceda a revisar, esto cuando no se tenga encargado del archivo catastral y también en el Sistema de Control del Archivo Catastral si se realizó préstamo de transacción origen.

#### 5.- Revisar resolución.

#### Jefe Oficina Mantenimiento Catastral

Revisar resolución en cuanto a forma y totalidad del contenido, realizando por muestra a cada técnico, una revisión de fondo de lo resuelto a fin de garantizar estadísticamente la calidad del trabajo realizado. Firmar electrónicamente cada resolución tanto de las que se entregarán al usuario y las que se envían por correo electrónico, en los casos que el usuario llegue a solicitar su resolución esta será impreso de la consola así como también que quiera comprar nueva mente la resolución.

Las resoluciones que no cuenten con correo electrónico, serán impresas 2 notificaciones se firmaran y sellaran y entregaran a Ventanilla Externa en espera que el usuario pase a retirarla y firme de recibido la que quedara como respaldo para la oficina.

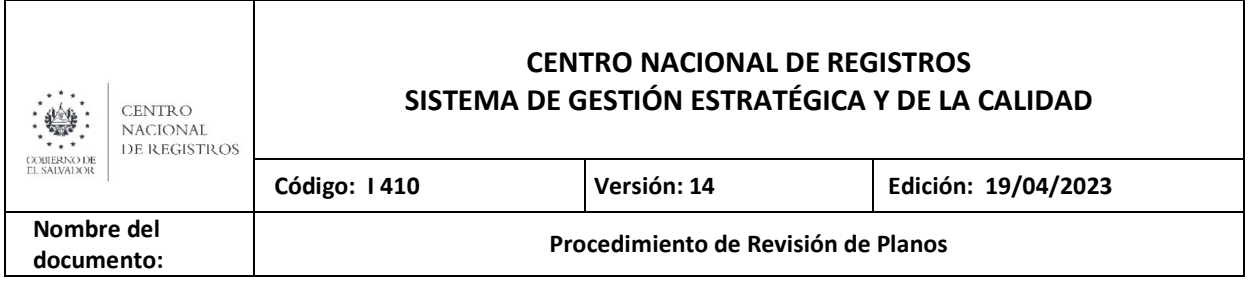

## **4 Aprobaciones**

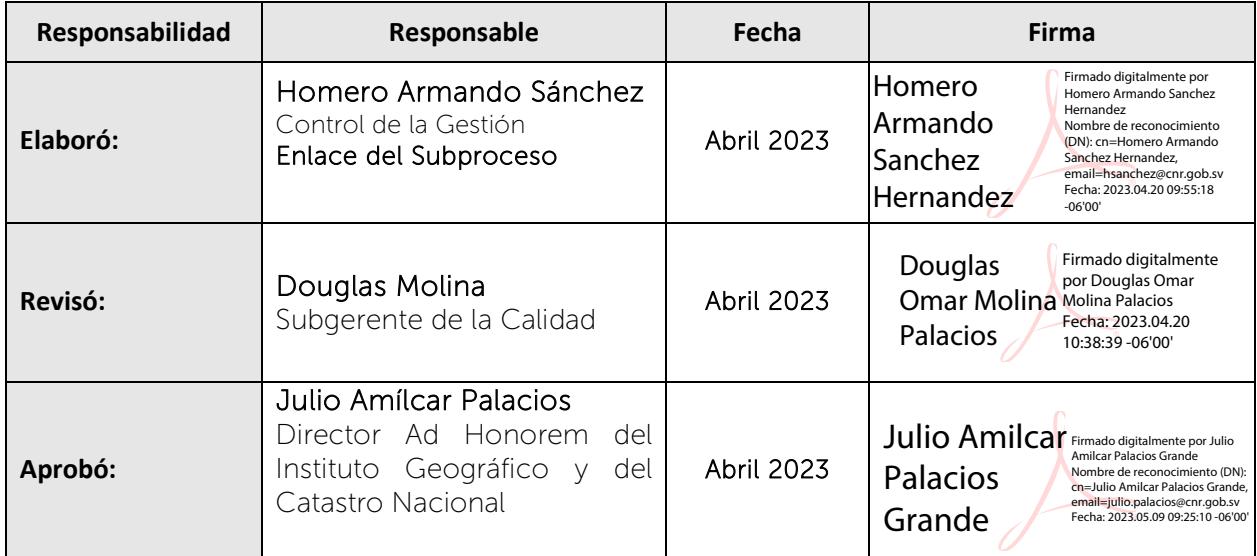